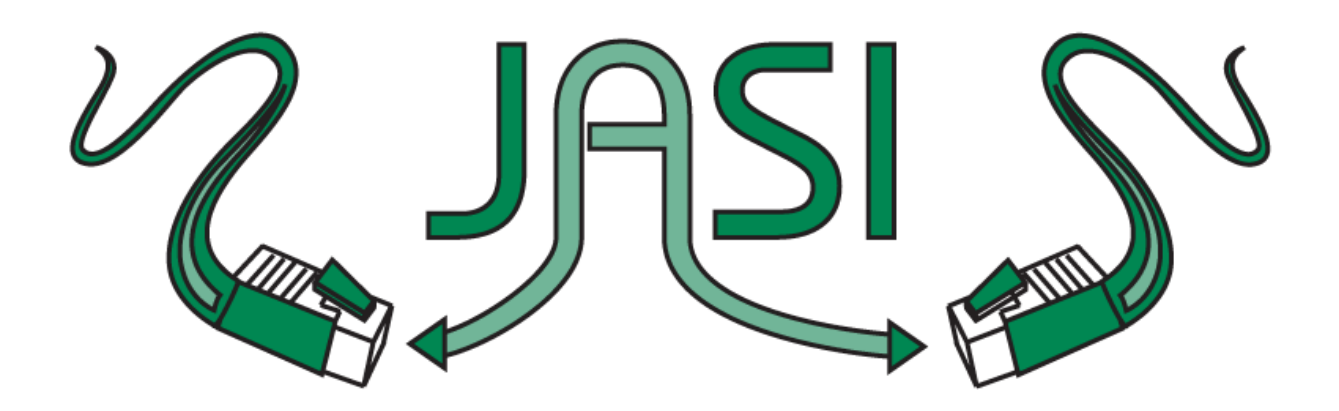

December 13, 2013

## **Using GMDs**

Important points to consider:

- GMDs are never to be applied to regular print books
- If you are unsure which GMD should be applied to your item, or if you would like to propose a new GMD, **please contact me**.
- GMD (245 |h) is not controlled in any way. Therefore, please make sure you are entering the GMD **exactly as it appears in this tip sheet**.

The following list specifies the GMDs for the most popular formats you will encounter when cataloguing items in your library:

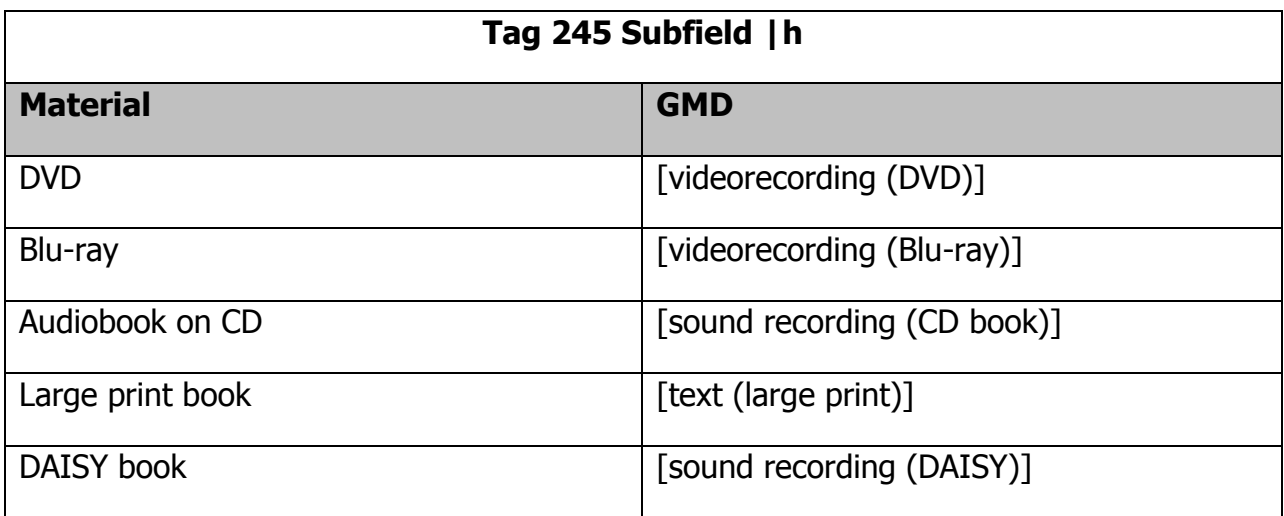

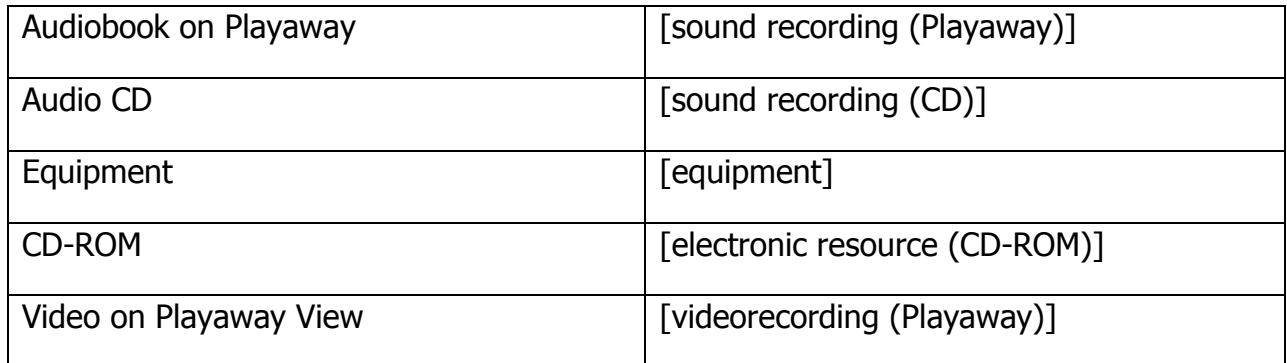

You will occasionally work with formats that do not match the above list. The following GMDs are for rarer formats:

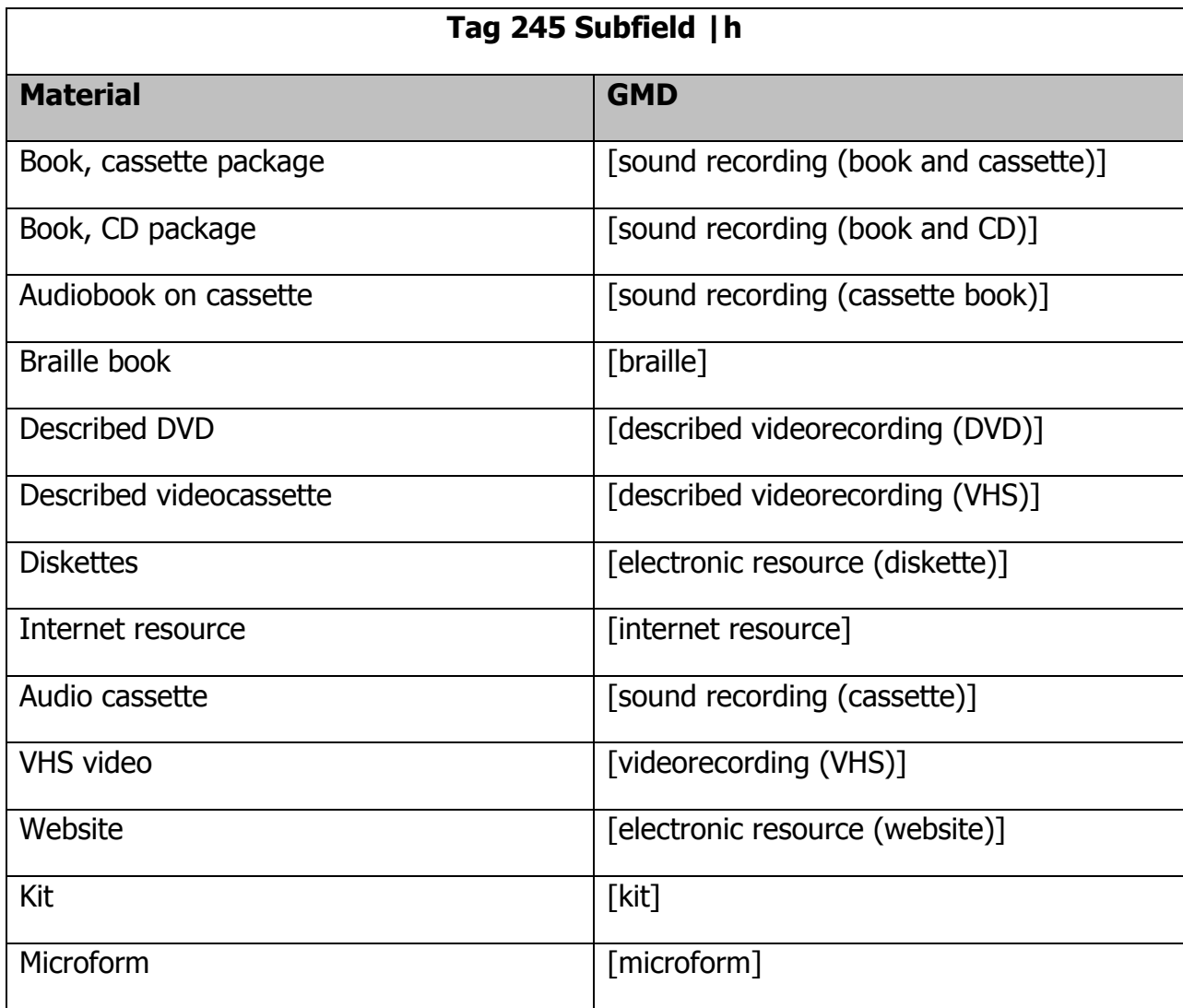

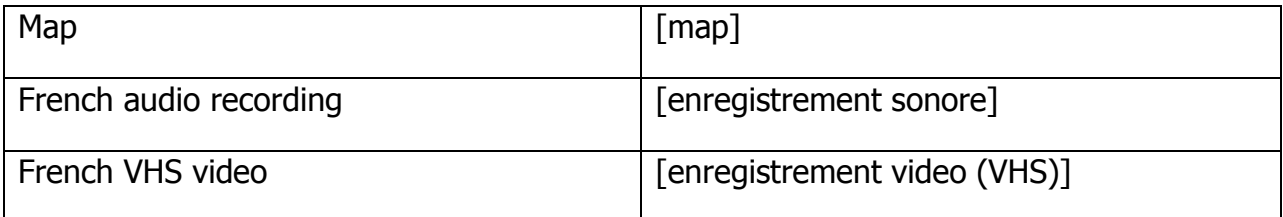

## **Editing incorrect GMDs in bib records already in the local database (including those imported from SmartPort)**

- If GMD in bib record does not match approved GMDs listed above, follow the following steps:
	- $\circ$  Open Modify Title wizard

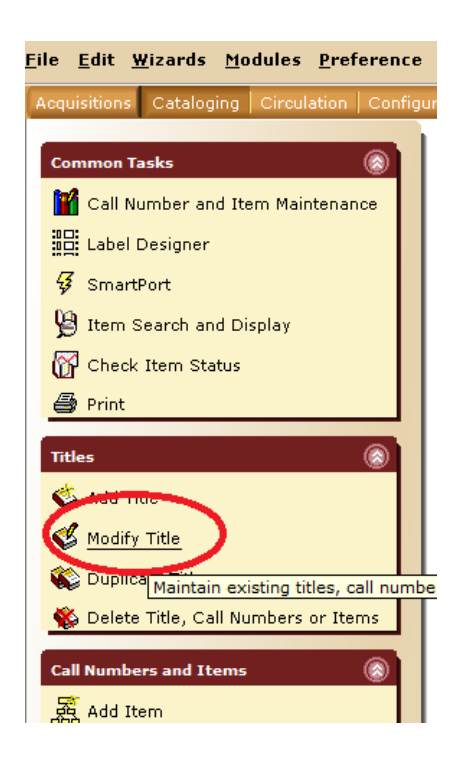

- $\circ$  Locate appropriate bib record by searching by Item ID or ISBN
- o Click on **Modify** at the bottom of the page. This will bring you to a screen where you will be able to see the bib record and edit it. **If you do not see the bib record, click on the Bibliographic tab at the top of the page**

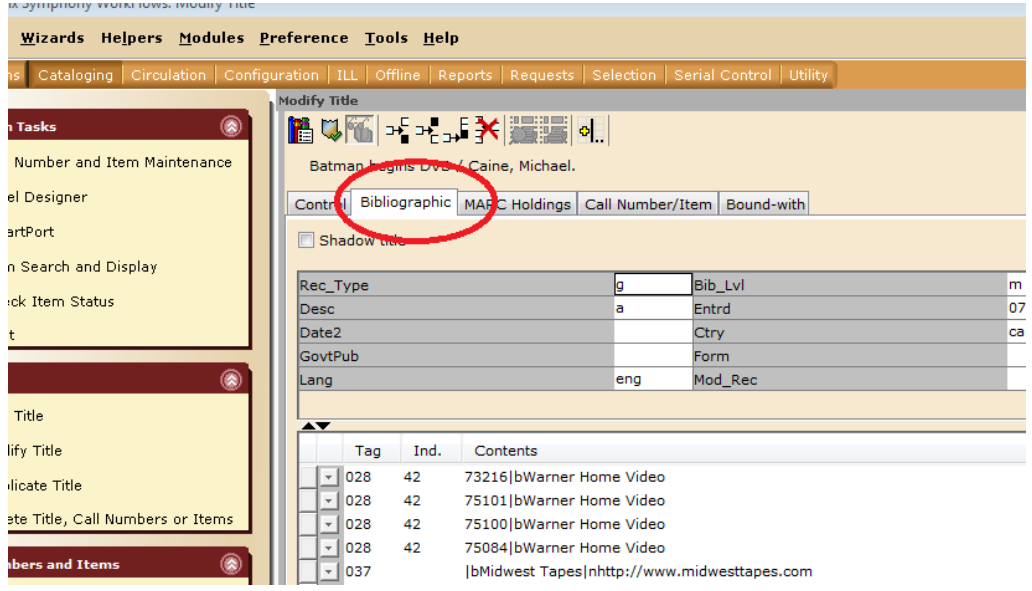

## o Locate MARC field 245 (title field)

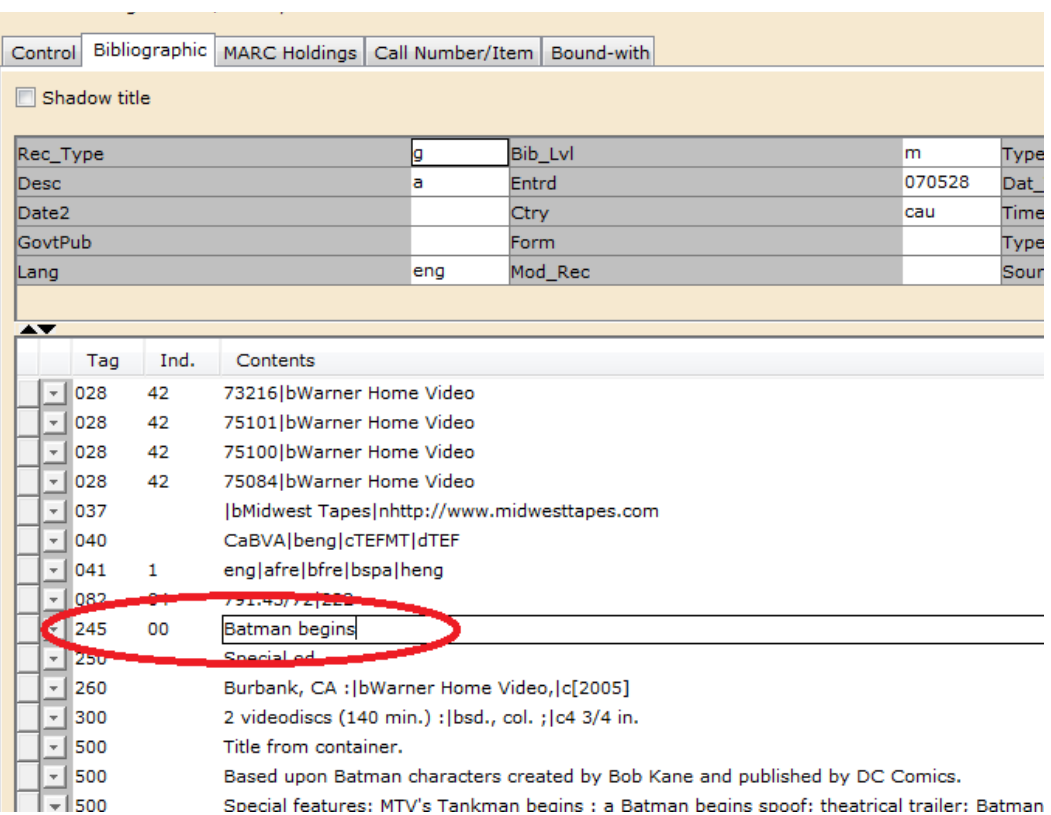

o Apply appropriate GMD from above list. Make sure to first enter the subfield symbol (|) by holding down the SHIFT key while pressing \:

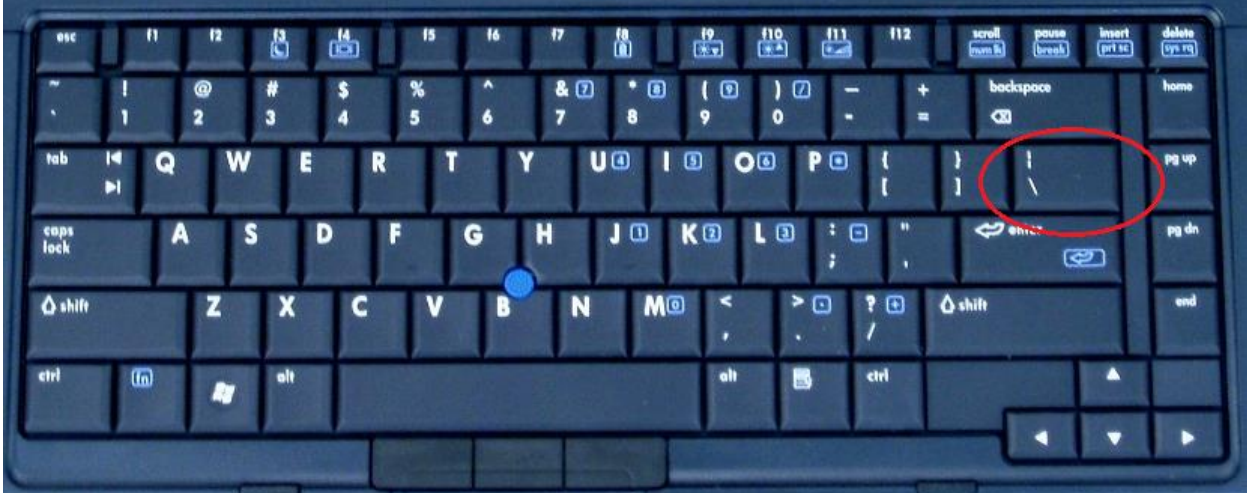

Also, keep in mind that the subfield symbol | takes the place of a space, so there should be no space between the title or subtitle and the |h.

o Your GMD should be set up like this:

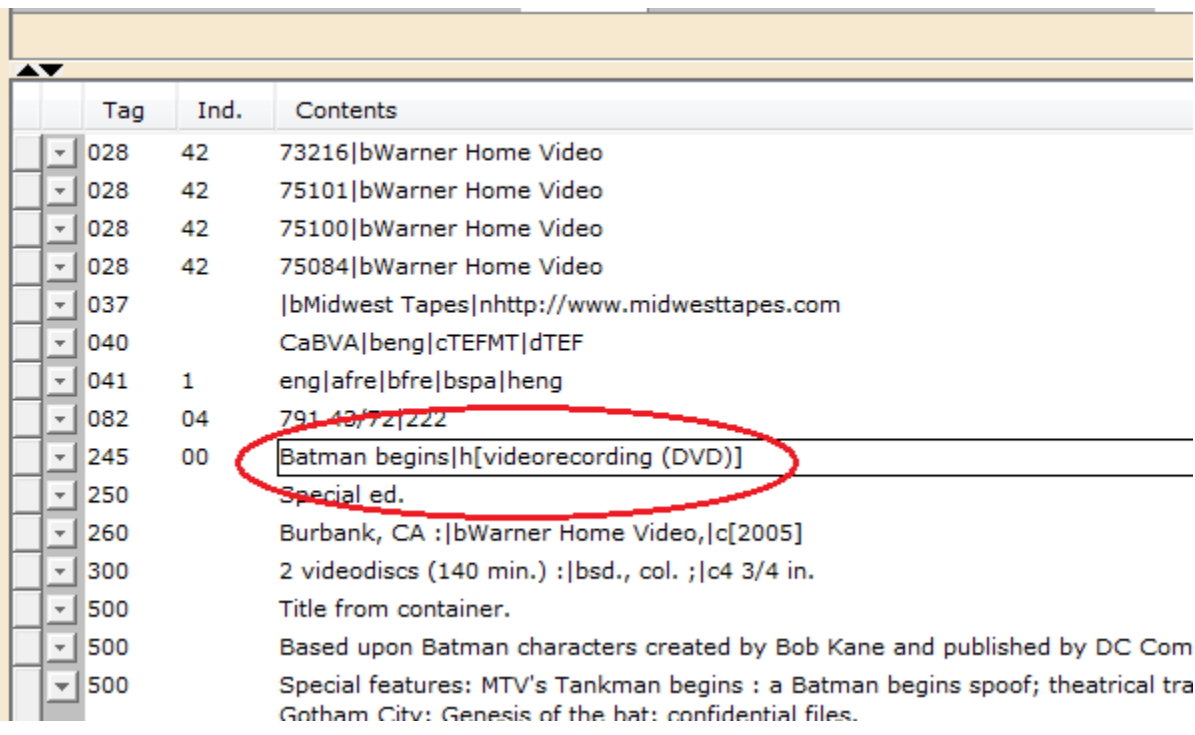

## **Applying GMDs to original bib records**

Identical process, but use **Add Title** wizard to create a new record.

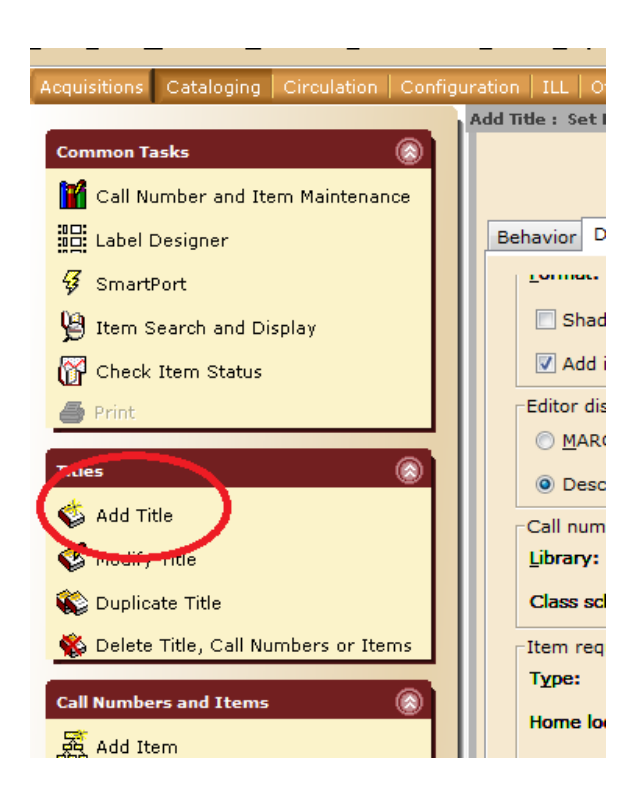